## **Deleting an equivalent property**

## **Related Concepts:**

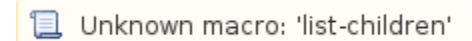

## **Related References:**

Unknown macro: 'list-children' 冝

To delete an equivalent property:

1. Right-click the target property, e.g. "has father {equivalent to = has dad, has papa}", in the diagram pane. The shortcut menu will open.

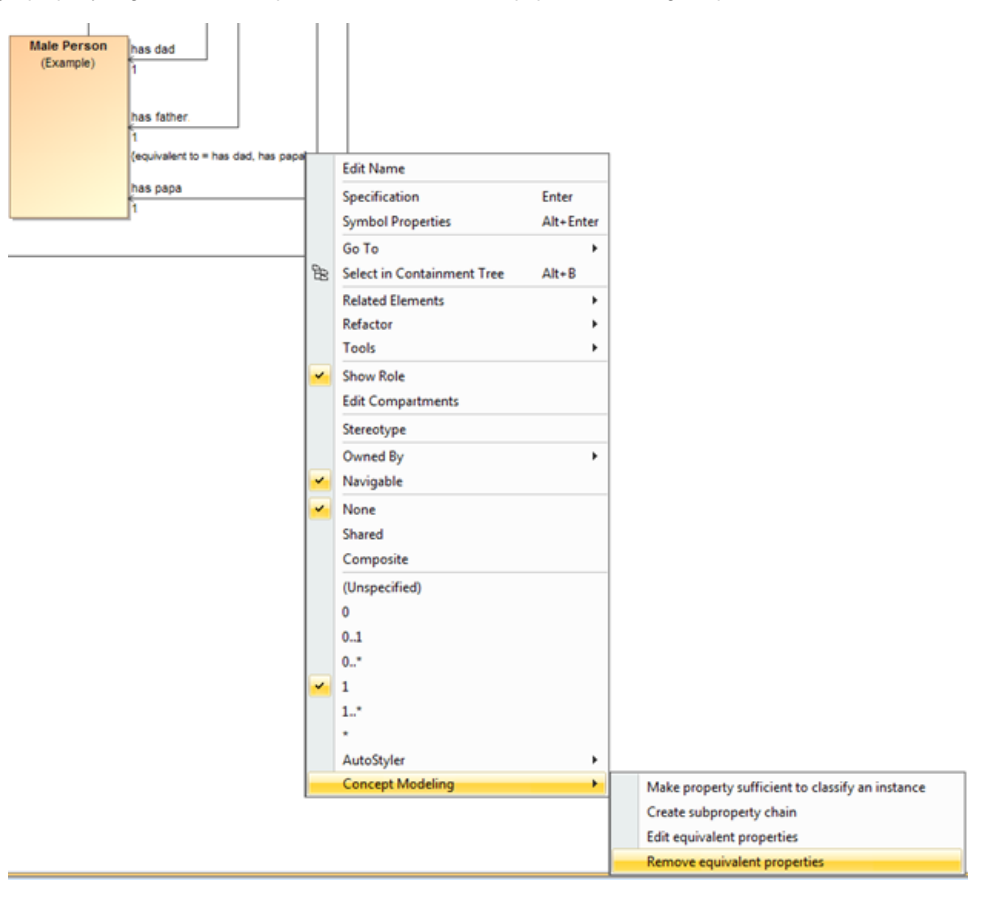

Figure 1: The Remove equivalent properties shortcut menu.

2. Select **Concept Modeling** > **Remove equivalent properties**. The Concept Modeler will remove all of the equivalent properties.

## **Related Pages:**

**且** Unknown macro: 'list-children'